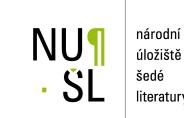

úložiště literatury

IINC classifier for MS Excel. The principle, method and Program Jiřina, Marcel 2014 Dostupný z http://www.nusl.cz/ntk/nusl-175452

Dílo je chráněno podle autorského zákona č. 121/2000 Sb.

Tento dokument byl stažen z Národního úložiště šedé literatury (NUŠL). Datum stažení: 06.05.2024

Další dokumenty můžete najít prostřednictvím vyhledávacího rozhraní nusl.cz .

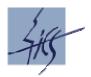

Institute of Computer Science Academy of Sciences of the Czech Republic

# IINC classifier for MS Excel The principle, method and Program

Marcel Jiřina

Technical Report No. V-1199

October 2014

#### Abstract

In this report we describe the IINC from function point of view without any theory. The principle of the IINC classifier is illustrated. The classifier is built as a macro of the MS Excel that processes data at the separate user's sheet according to parameters written by user at the control sheet. Then there is described how macro in the MS Excel works and how the classifier in MS Excel is used. User can choose among three metrics, L1, L2, and Hassanat's metric. There is also discussed the problem of old and new (till 2003, and after 2003) Excel.

Keywords:

Multivariate data, classification, Excel, Hassanat's metric.

# IINC classifier for MS Excel The principle, method and Program

# Marcel Jiřina

## Contents

| Introduction                             | 3 |
|------------------------------------------|---|
| IINC classifier                          | 3 |
| Macro in the MS Excel and its use        | 4 |
| Excel 2003 - Excel 2013                  | 4 |
| How to use IINC-Excel for classification | 4 |
| Legal Statement                          | 6 |
| Acknowledgement                          | 6 |
| References                               | 7 |
| Appendix                                 | 7 |
| Macro for MS Excel                       | 7 |

## Introduction

The IINC (Inverted Indexes of Neighbors Classifier) is easy to use and also easy to program classifier. This work is motivated by the fact, that ready-to-use device would be useful in spite of simplicity mentioned.

In this report we describe the IINC from function point of view without any theory. The theoretical background is given in papers and reports, see references. Then we describe how macro in the MS Excel works and how the classifier in MS Excel is used. In this part also problem of old and new (till 2003, and after 2003) Excel is discussed.

## **IINC classifier**

The classification procedure is depicted in Fig. 1. The problem is: What is color of given point x depicted in black at the left upper part of picture? First we rank points of the learning set according to their distances from point x as shown at the right upper part of picture. There are 14 points here, 7 red, 7 green as shown in the upper lines in the table below pictures. Reciprocals of rank numbers are in the third line. In the fourth and fifth line there are reciprocals of ranks of points  $x_i$  from sets  $U_{c=red}$  and  $U_{c=green}$ . In the rightmost two columns of table are corresponding sums and estimated probabilities that point x is red (0.526967) or green (0.473033). Setting threshold  $\theta = 0.5$  we can state that point x is red.

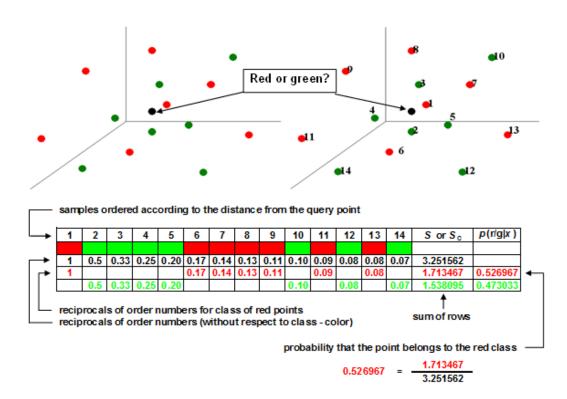

Figure 1. Illustration of classification procedure for the simplest case of two classes and of the same number of samples of both classes.

For *C* classes and different numbers of samples  $N_c$  in individual classes, c = 1, 2, ... C there is

$$\hat{p}(c \mid x) = \frac{\frac{1}{N_c} \sum_{x_i \in U_c} 1/i}{\sum_{k=1}^{C} \frac{1}{N_k} \sum_{x_i \in U_k} 1/i},$$

where  $x_i \in U_c$  denotes that the sum goes over indexes *i* for which the corresponding samples of the learning set are of class *c*,

# Macro in the MS Excel and its use

Here we describe how macro in the MS Excel works and how the classifier in MS Excel is used.

#### Excel 2003 - Excel 2013

The problem of old and new (till 2003, and after 2003) Excel nearly does not exist. Workbook IINC.xls can be read in the new Office and then saved as IINC.xlsm (macros enabled). Vice versa, IINC.xlsm can be opened in the "old" Excel with compatibility pack installed and then saved as IINC.xls. Without these conversions (that are not necessary as in the IINC pack there are both versions) IINC may run extremely slow.

## The use of the IINC-Excel for classification

Instructions for use are shortly described in Table 1 and in sheet "Help" in the workbook.

Two workbooks are supposed, the IINC.xls or IINC.xlsm and workbook with your data. In the workbook with your data must be added sheets named "wrk" and "norm".

You have to say to IINC.xls/.xlsm workbook how data in your workbook are organized. So, you have to fill-in some data at the sheet IINC in workbook IINC.xls/.xlsm. These data are:

- Names of sheets with data, eventually the name of a single sheet with data.
- The first and the last line with your training and testing set. This allows you to have all data at one sheet, say in rows 1 till 150 the learning set and lines No. 200 till 299 the testing set.
- The column where the class label is given. Note that class labels must be 1, 2, 3 and so on without omitting any number. Thus for two-class problem labels are 1 and 2. For four class problem 1, 2, 3, 4, but not e.g. 1, 2, 5, 6.
- The list of classes under the colored part on the sheet IINC.
- The first and the last column of data. Also this allows you to have all data at one sheet, say in columns A till K (1-11) the learning set with class label in column K (i.e. 11), and in columns M (13) till V (22) the testing set.
- The column where results (classes found by classifier) are written. Results are written at the same place (to the same rows) where there is the testing set, and you can specify to what column results should be written. In this column the class found by classifier is written and in next columns are written estimated probabilities of individual classes

to which a sample may belong. So, count with space for (1+No.of classes) columns starting with column for classes found by classifier. Note that resulting class and probabilities are written to the sheet without asking and will overwrite any data there.

• You can choose a metric for distances computation, L1, L2, and Hassanat's metrics [6]. We found Hassanat's metrics usually the best, L1 the second best, and L2 is mostly used in distance-based classifiers. We found that differences among these three metrics are often rather small.

To start computation make the workbook with your data active (with active any sheet) and then hit Ctrl-d (we suppose that this short-key is not used in your workbook otherwise than as default, i.e. fill-in down).

When computation ends, you will see message box "Ready.". You can break computation using Ctrl-Pause/Break keys. When repeating the computation you need not clear sheets "wrk", "norm" or what was already written in the sheet with your testing data.

| Step | To do                                                                                                    |  |  |  |  |  |  |
|------|----------------------------------------------------------------------------------------------------|--|--|--|--|--|--|
| 1    | The Excel workbook with data (i.e. a different workbook than IINC.xls or IINC xlsm but in the same directory) must have a sheet named "wrk" and a sheet named "norm". The contents of these sheets will be overwritten.                                                                                |  |  |  |  |  |  |
| 2    | All data may be at one sheet. (The learning set as well as the analysis/testing set.)                                                                                                    |  |  |  |  |  |  |
| 3    | Fill-in form on sheet IINC including list of class labels. All entries must be used. A single exception is metrics used, there must be written "1" in one corresponding cell only.                                                                                                    |  |  |  |  |  |  |
| 4    | Warning! Results are written to the sheet or part of sheet corresponding to the analysis/testing set. In the column denoted "Results col." the resulting class number is written. Columns next to right show probabilities of individual classes. Rows are the same as rows of the samples related to. |  |  |  |  |  |  |
| 5    | Class labels should be integers in the ascending order and with no deleted numbers. Class names are arbitrary strings for your convenience.                                                                                                    |  |  |  |  |  |  |
| 6    | Switch the workbook with your data to be active.                                                                                                    |  |  |  |  |  |  |
| 7    | Hit Ctrl-d to start computation. Computation ends with the messagebox "Ready."                                                                                                    |  |  |  |  |  |  |
| 8    | Look for results on the sheet with your analysis/testing data.                                                                                                    |  |  |  |  |  |  |

Table 1. Short instructions for use of the IINC Excel classifier.

|                                                   | Α                                                                          | В                                                | С           | D                                                    | E           | F          | G          | Н            |    |  |  |
|---------------------------------------------------|----------------------------------------------------------------------------|--------------------------------------------------|-------------|------------------------------------------------------|-------------|------------|------------|--------------|----|--|--|
| 1                                                 | Institute of Computer Science<br>Academy of Sciences of the Czech Republic |                                                  |             |                                                      |             |            |            |              |    |  |  |
| 2 IINC - Inverted Indexes of Neighbors Classifier |                                                                            |                                                  |             |                                                      |             |            |            |              |    |  |  |
| 3                                                 |                                                                            | LEARNING                                         | g set       |                                                      |             | PROBLEM    | I/TESTING  | g set        |    |  |  |
| 4                                                 | First line                                                                 | 1                                                |             |                                                      | First line  | 2          |            |              |    |  |  |
| 5                                                 | Active wor                                                                 | kbook shee                                       |             | tra_0_0                                              |             | kbook shee |            | tst_0_0      |    |  |  |
| 6                                                 | Last line                                                                  | 141                                              | First colur | r Last colun                                         | Last line   | 38         | First colu | n Last colun | nn |  |  |
| 7                                                 | Class col.                                                                 | 14                                               | 1           | 13                                                   | Class col.  | 14         |            | 1 13         | ſ  |  |  |
| 8                                                 |                                                                            |                                                  |             |                                                      | Result col. | 15         |            |              |    |  |  |
| 9                                                 | List of classes                                                            |                                                  |             |                                                      | Metrics     | L1         | L2         | Hassanat     |    |  |  |
| 10                                                |                                                                            | Class                                            | Name        |                                                      |             |            | 1          |              |    |  |  |
| 11                                                |                                                                            | 1                                                | first       |                                                      | ABOUT       |            | Ver.       | 09/2014      |    |  |  |
| 12                                                |                                                                            | 2                                                | second      | This program is designed for exprimentation only. No |             |            |            |              |    |  |  |
| 13                                                |                                                                            | 3                                                | the other   | valid results can be assured.                        |             |            |            |              |    |  |  |
| 14                                                |                                                                            |                                                  |             | The program and the algorithm are property of the    |             |            |            |              |    |  |  |
| 15                                                |                                                                            |                                                  |             | Institute of Computer Science, Pod Vodarenskou vezi  |             |            |            |              |    |  |  |
| 16                                                |                                                                            |                                                  |             | 2, 182 07 Praha 8 – Liben, Czech Republic, tel. +420 |             |            |            |              |    |  |  |
| 17                                                |                                                                            |                                                  |             | 2 6605 3350, http://www.cs.cas.cz.                   |             |            |            |              |    |  |  |
| 18                                                |                                                                            | For research and scientific purposes please cite |             |                                                      |             |            |            |              |    |  |  |
| 19                                                | references below.                                                          |                                                  |             |                                                      |             |            |            |              |    |  |  |

Figure 2. An example of sheet IINC.

## Legal Statement

This program is designed for experimentation only. No valid results can be assured.

The program and the algorithm are property of the Institute of Computer Science, Pod Vodarenskou vezi 2, 182 07 Praha 8 – Liben, Czech Republic, tel. +420 2 6605 3350, http://www.cs.cas.cz.

For research and scientific purposes please cite references below.

For other purposes the algorithm that is a core of the program is the subject of the patent pending under number PV 2008-245; Z 7576 submitted on 22 April 2008 to the INDUSTRIAL PROPERTY OFFICE, Antonína Čermáka 2a, 160 68 Prague, Czech Republic. The owner of the invention is the Institute of Computer Science above.

## Acknowledgement

The work was supported by Ministry of Education of the Czech Republic under INGO project No. LG 12020.

## References

- [1] M. Jiřina and M. Jiřina, jr.: Classification Using Zipfian Kernel. Journal of Classification (Springer), 2014 (in print).
- [2] M. Jiřina, M. Jiřina, jr.: Classifier based on Inverted Indexes of Neighbors. Technical Report No. V-1034, Institute of Computer Science AS CR, 11 pp., November 2008.
- [3] M. Jiřina, M. Jiřina, jr.: Classifier based on Inverted Indexes of Neighbors II. Theory and Appendix. Technical Report No. V-1041, Institute of Computer Science AS CR, , 26 pp., November 2008.
- [4] M. Jirina and M. J. Jirina, "Using Singularity Exponent in Distance Based Classifier," in Proceedings of the 10<sup>th</sup> International Conference on Intelligent Systems Design and Applications (ISDA2010), Cairo, 2010, pp. 220-224.
- [5] M. Jirina and M. J. Jirina, "Classifiers Based on Inverted Distances," in New Fundamental Technologies in Data Mining, K. Funatsu, Ed. InTech, 2011, vol. 1, Ch. 19, pp. 369-387.
- [6] A. B. Hassanat: Dimensionality Invariant Similarity Measure. Journal of American Science 2014; Vol. 10, No. 8, pp. 221-226.

# **Appendix**

## Macro for MS Excel

This macro works without any changes for MS Excel till 2003, as well as for newer MS Excel using .xlsm sheet (with macros enabled).

```
Sub IINC()
' IINC Macro
' Macro first recorded 24.2.2010, UM400
.
 Short Key: Ctrl+d
    Dim S(100) As Double
    Dim C(100) As Double 'counts
    'take off info from the IINC sheet:
    lrnName = ThisWorkbook.Sheets("IINC").Cells(5, 4).Value
    lrnFrow = ThisWorkbook.Sheets("IINC").Cells(4, 2).Value
    lrnLrow = ThisWorkbook.Sheets("IINC").Cells(6, 2).Value
    lrnQcol = ThisWorkbook.Sheets("IINC").Cells(7, 2).Value
    lrnLcol = ThisWorkbook.Sheets("IINC").Cells(7, 3).Value
    lrnRcol = ThisWorkbook.Sheets("IINC").Cells(7, 4).Value
    tstName = ThisWorkbook.Sheets("IINC").Cells(5, 8).Value
    tstFrow = ThisWorkbook.Sheets("IINC").Cells(4, 6).Value
    tstLrow = ThisWorkbook.Sheets("IINC").Cells(6, 6).Value
    tstQcol = ThisWorkbook.Sheets("IINC").Cells(7, 6).Value
    tstLcol = ThisWorkbook.Sheets("IINC").Cells(7, 7).Value
    tstRcol = ThisWorkbook.Sheets("IINC").Cells(7, 8).Value
    tstResu = ThisWorkbook.Sheets("IINC").Cells(8, 6).Value
    MetrL1 = ThisWorkbook.Sheets("IINC").Cells(10, 6).Value
    MetrL2 = ThisWorkbook.Sheets("IINC").Cells(10, 7).Value
    MetrHa = ThisWorkbook.Sheets("IINC").Cells(10, 8).Value
    'count classes
```

```
For i = 9 To 108
       If Trim(ThisWorkbook.Sheets("IINC").Cells(i, 2)) = "" Then GoTo a0
   Next
a0:
   classes = i - 9
    'compute means of all variables
    'sesit = ActiveWorkbook.Name
   ActiveWorkbook.Sheets(lrnName).Activate
   For v = lrnLcol To lrnRcol
       If v = lrnQcol Then GoTo a
       meann = EstMean(lrnName, v, lrnFrow, lrnLrow)
       ActiveWorkbook.Sheets("wrk").Cells(1, v).Value = meann
       ActiveWorkbook.Sheets("wrk").Cells(2, v).Value = sqrt(EstVari(lrnName, v,
lrnFrow, lrnLrow, meann))
       ActiveWorkbook.Sheets(lrnName).Cells(1, v).Activate
a:
   Next
    'normalize to norm sheet
   For v = lrnLcol To lrnRcol
       If v = lrnQcol Then GoTo b
       For r = lrnFrow To lrnLrow
           x = ActiveWorkbook.Sheets(lrnName).Cells(r, v).Value
           x = (x - ActiveWorkbook.Sheets("wrk").Cells(1, v).Value)
                                                                                 /
ActiveWorkbook.Sheets("wrk").Cells(2, v).Value
           ActiveWorkbook.Sheets("norm").Cells(r, v).Value = x
       Next
       ActiveWorkbook.Sheets(lrnName).Cells(1, v).Activate
b:
   Next
    'take a test sample
    'Compute distances for IINC:
   ActiveWorkbook.Sheets(tstName).Activate
   For t = tstFrow To tstLrow
        'ActiveWorkbook.Sheets(tstName).Cells(t, 1).Activate
        'normalize the sample as the third row on wrk sheet
        For v = lrnLcol To lrnRcol
           If v = lrnQcol Then GoTo C
           x = ActiveWorkbook.Sheets(tstName).Cells(t, v).Value
               = (x - ActiveWorkbook.Sheets("wrk").Cells(1, v).Value)
           Х
ActiveWorkbook.Sheets("wrk").Cells(2, v).Value
           ActiveWorkbook.Sheets("wrk").Cells(3, v).Value = x
C:
       Next
        'compute distances from all normalized samples of the learning set
        For r = lrnFrow To lrnLrow
           dist2 = 0
           For v = lrnLcol To lrnRcol
               If v = lrnQcol Then GoTo d
                If MetrL1 = 1 Then
                   dist2 = dist2 + Abs(ActiveWorkbook.Sheets("norm").Cells(r,
v).Value - ActiveWorkbook.Sheets("wrk").Cells(3, v).Value)
               End If
                If MetrHa = 1 Then
                    ai = ActiveWorkbook.Sheets("norm").Cells(r, v).Value
                    bi = ActiveWorkbook.Sheets("wrk").Cells(3, v).Value
                   minai = ai
                   maxai = ai
                    If minai > bi Then minai = bi
                    If maxai < bi Then maxai = bi
                    If minai >= 0 Then
                       dist2 = dist2 + (1 - (1 + minai) / (1 + maxai))
                    Else
                        dist2 = dist2 + (1 - (1 + minai + Abs(minai)) / (1 + maxai
+ Abs(minai)))
                   End If
```

```
8
```

```
End If
               If MetrL2 = 1 Then
                    dist2 = dist2 + Na2(ActiveWorkbook.Sheets("norm").Cells(r,
v).Value - ActiveWorkbook.Sheets("wrk").Cells(3, v).Value)
               End If
           Next
           If MetrL2 = 1 Then dist2 = sqrt(dist2)
           ActiveWorkbook.Sheets("wrk").Cells(3 + r, 1).Value = dist2
            'add corresponding class
           ActiveWorkbook.Sheets("wrk").Cells(3
                                                    +
                                                           r,
                                                                   2).Value
                                                                                 =
ActiveWorkbook.Sheets(lrnName).Cells(r, lrnQcol).Value
d:
       Next
        'sort distances
       Sheets("wrk").Activate
       Range(Cells(4, 1), Cells(lrnLrow - lrnFrow + 4, 2)).Select
       Selection.Sort Key1:=Range("A4"), Order1:=xlAscending, Order2:=xlAscending,
Header:=xlGuess, OrderCustom:=1, _
           MatchCase:=False, Orientation:=xlTopToBottom
        'MsgBox "after sort"
        'compute sums of reciprocals
        For clas = 1 To classes 'set nulls
           S(clas) = 0
           C(clas) = 1 ''0
       Next
        For r = 1 To lrnLrow - lrnFrow + 1
           clas = ActiveWorkbook.Sheets("wrk").Cells(r + 3, 2).Value
           S(clas) = S(clas) + 1 / r 'reciprocals according to class
            ''C(clas) = C(clas) + 1 'counting samples of individual classes
       Next
        'compute probabilities, select best, and write them to tstName sheet
        Sums = 0
       maxS = 0
       For clas = 1 To classes
           ss = S(clas) / C(clas) 'recomputing to one sample of the learning set
           Sums = Sums + ss
           If maxS < ss Then
               maxS = ss
               maxClas = clas
           End If
       Next
        'best class:
        ActiveWorkbook.Sheets(tstName).Cells(t, tstResu).Value = maxClas
       For clas = 1 To classes 'probabilities
           ActiveWorkbook.Sheets(tstName).Cells(t, tstResu + clas).Value = S(clas)
/ (C(clas) * Sums)
       Next
   Next
    'ActiveWorkbook.Sheets(tstName).Cells(1, tstResu).Activate
   MsgBox ("Ready.")
End Sub
```

```
***
```